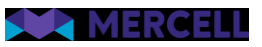

# Release 99

Release Note

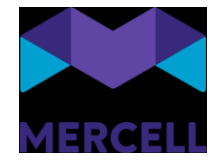

### Indholdsfortegnelse

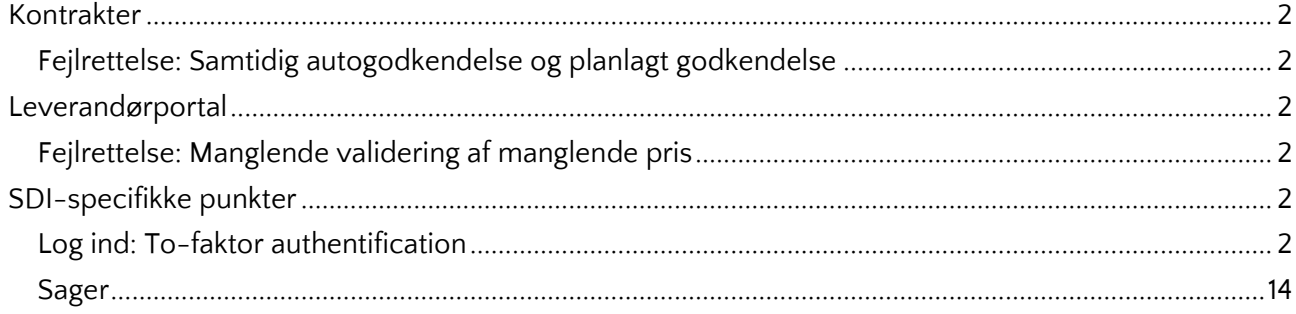

Phone: 70 60 58 20 Support-form www.mercell.com

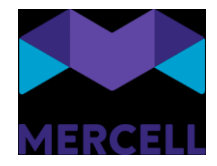

## <span id="page-2-0"></span>**Kontrakter**

#### <span id="page-2-1"></span>Fejlrettelse: Samtidig autogodkendelse og planlagt godkendelse

Tidligere kunne man opleve, at kataloger, der var dækket af en autogodkendelsesregel, og hvor kataloget havde en fremtidig gyldighedsdato, ville lægge sig til *Afventer godkendelse*. Vi har nu rettet dette, så disse kataloger fremover vil lægge sig i *Planlagt godkendelse.* 

## <span id="page-2-2"></span>**Leverandørportal**

#### <span id="page-2-3"></span>Fejlrettelse: Manglende validering af manglende pris

Vi har haft en fejl, hvor vi ikke gav en sigende beskrivelse af, at der på en eller flere linjer i et katalog manglede angivelse af pris. Dette er nu rettet, så man fremover, som med andre tilfælde, bliver guidet i, hvad der mangler i kataloget, for at det kan blive sendt til kunden.

# <span id="page-2-4"></span>**SDI-specifikke punkter**

#### <span id="page-2-5"></span>Log ind: To-faktor authentification

Løsningen understøtter nu to-faktor-authentification med en authentification-app-baseret løsning.

To-faktor-authentification er forbeholdt de brugere, der ikke anvender Single Sign On, men logger ind via "Brugernavn" og "Adgangskode".

To-faktor-authentification er en sikkerhedsforanstaltning, som markant øger sikkerheden og beskytter mod phishing, adgangskodeangreb og sikrer logins mod angribere, der udnytter svage eller stjålne legitimationsoplysninger.

Det er dog vigtigt at være opmærksom på, at to-faktor-authentification aldrig kan kompensere for et svagt kodeord.

Derfor er det også vigtigt, at man stadig har fokus på at styrke reglerne for adgangskoder i løsningen. I release 97 gjorde vi det muligt for administratorer at styrke kravene til adgangskoder i løsningen.

#### **Opsætningen af to-faktor-authentification**

Selve opsætningen af to-faktor-authentification foretages på login-siden.

Når brugeren tilgår løsningen for første gang efter tildeling af den app-baserede authentification, skal authentificationen konfigureres. Dette gøres ved, at brugeren indtaster et "Brugernavn og en Adgangskode" og klikker på knappen "Log ind".

Phone: 70 60 58 20 [Support-form](https://mercell.atlassian.net/servicedesk/customer/portal/63) www.mercell.com

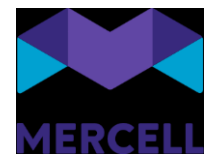

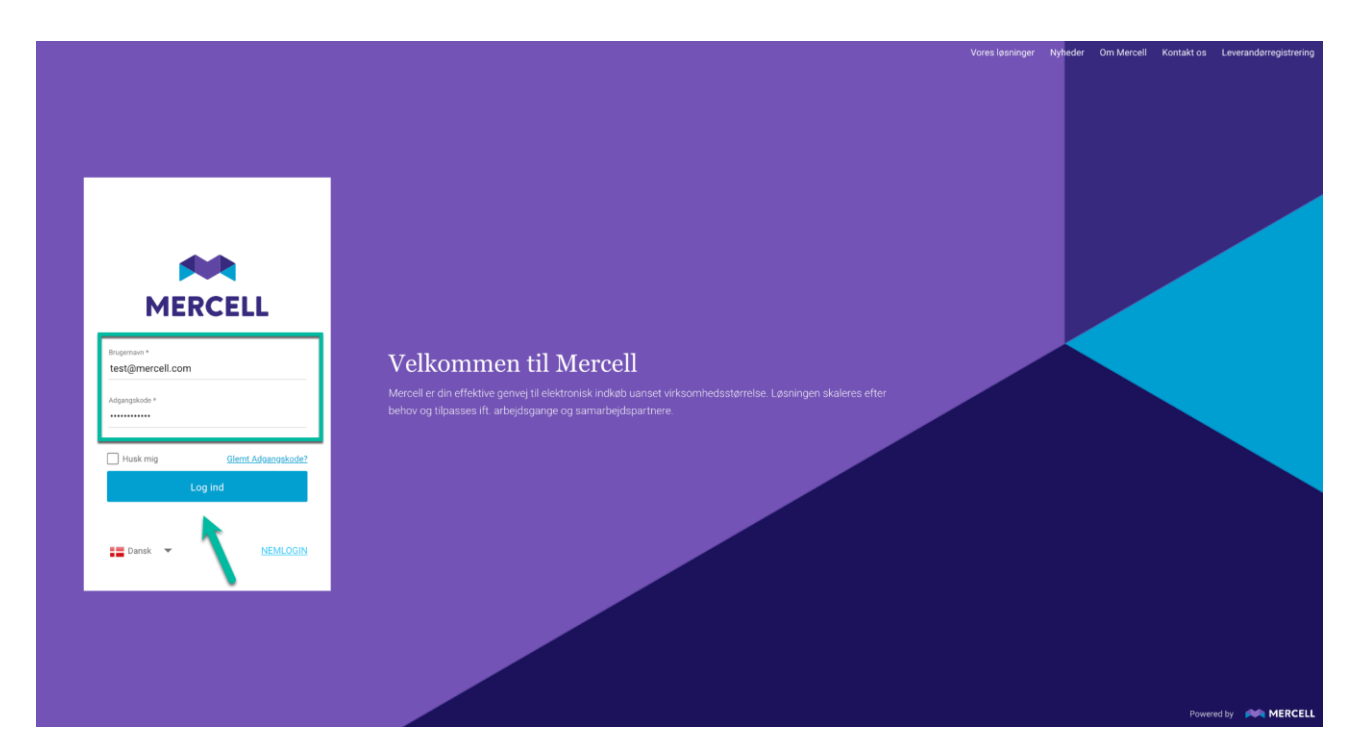

Man bliver derefter mødt af følgende side, hvor brugeren bliver gjort opmærksom på, at vedkommende har forsøgt at logge ind via den app-baseret authentification, men at kontoen endnu ikke er konfigureret.

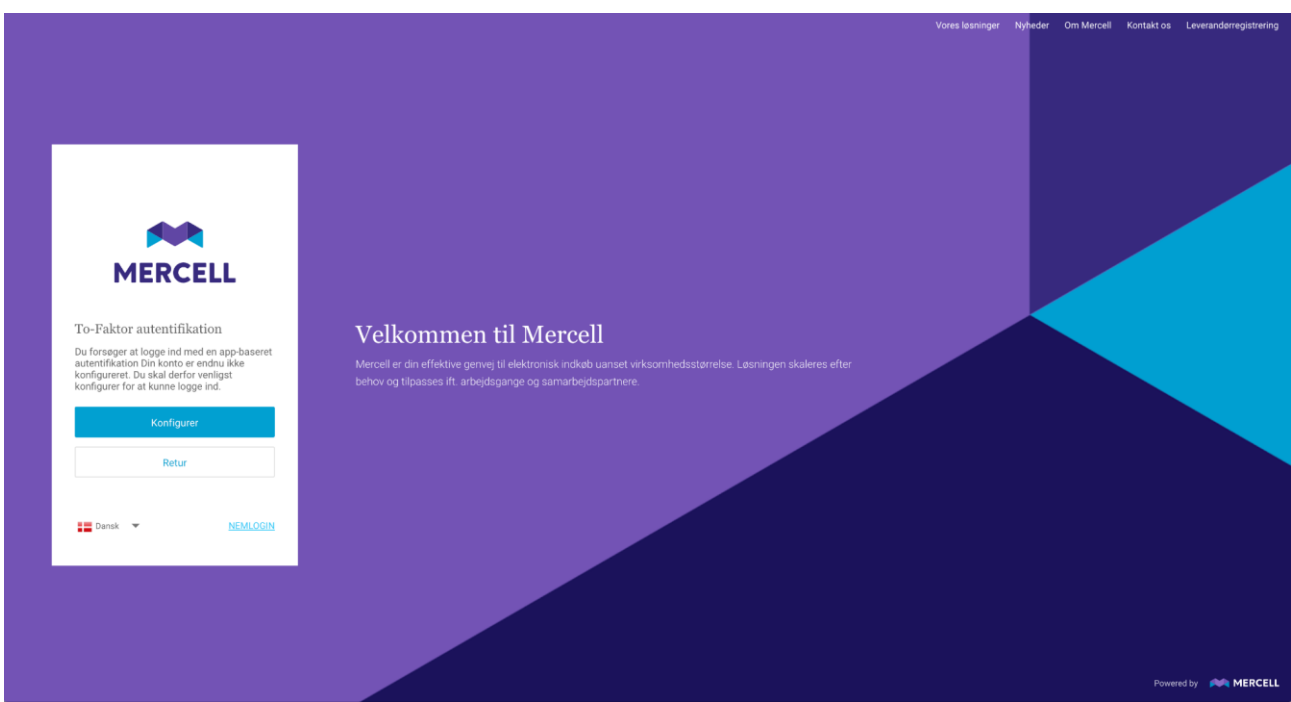

*(Klikker man på "Retur", vender brugeren tilbage til sit udgangspunkt, hvor man kan tilføje brugernavn og adgangskode).* 

**Mercell A/S** Vesterbrogade 149, 1620 København V

Phone: 70 60 58 20 [Support-form](https://mercell.atlassian.net/servicedesk/customer/portal/63) www.mercell.com

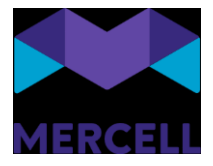

Klikker brugeren på den blå knap "Konfigurer", bliver vedkommende mødt af følgende pop opbesked:

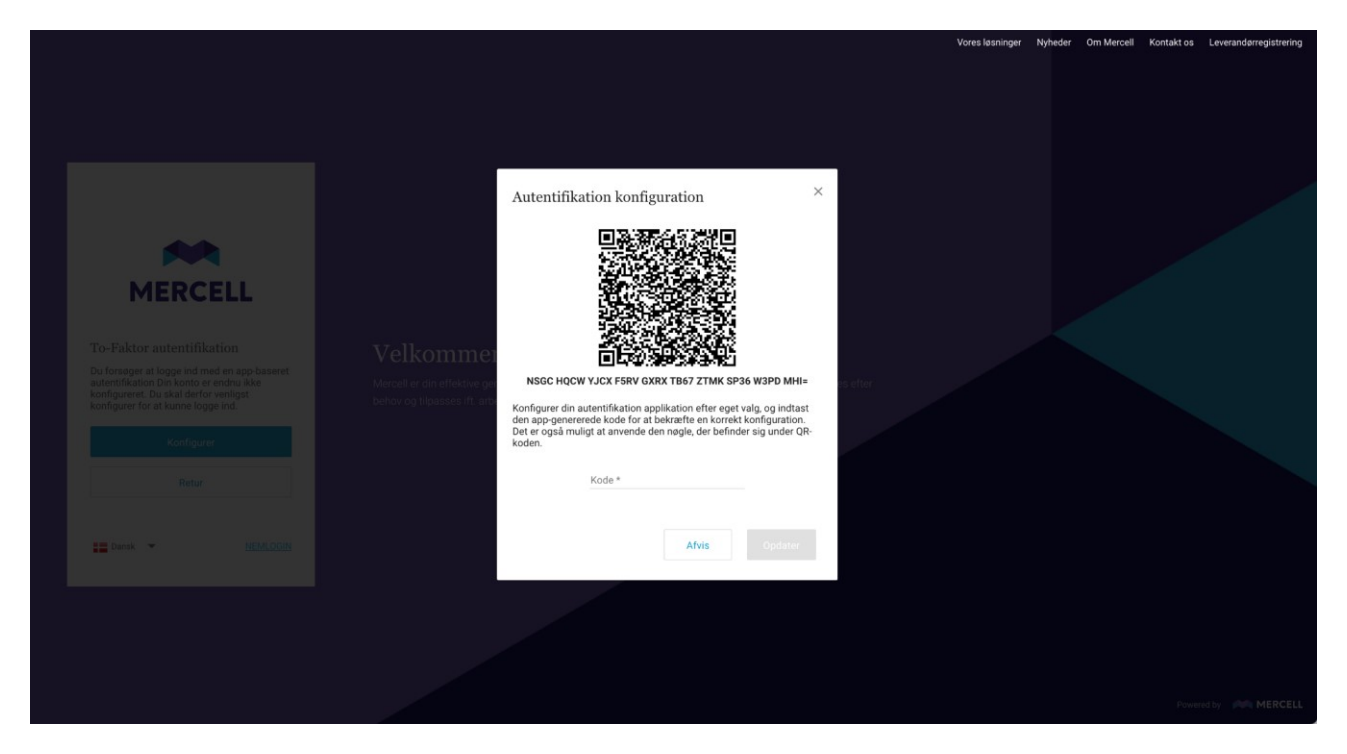

*Vælger man at klikke på "Afvis", sendes man tilbage til udgangspunktet, hvor man enten kan vælge at* 

Her får man at vide, at man kan konfigurere en authentificationsapplikation efter eget valg og indtaste den genererede kode for at bekræfte, at konfigurationen er korrekt.

Ønsker man at fortsætte, scannes QR-koden, og derefter indtastes den kode, man har modtaget i sin authentificationsapplikation, og klikker på "Opdater":

Phone: 70 60 58 20 [Support-form](https://mercell.atlassian.net/servicedesk/customer/portal/63) www.mercell.com

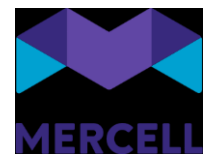

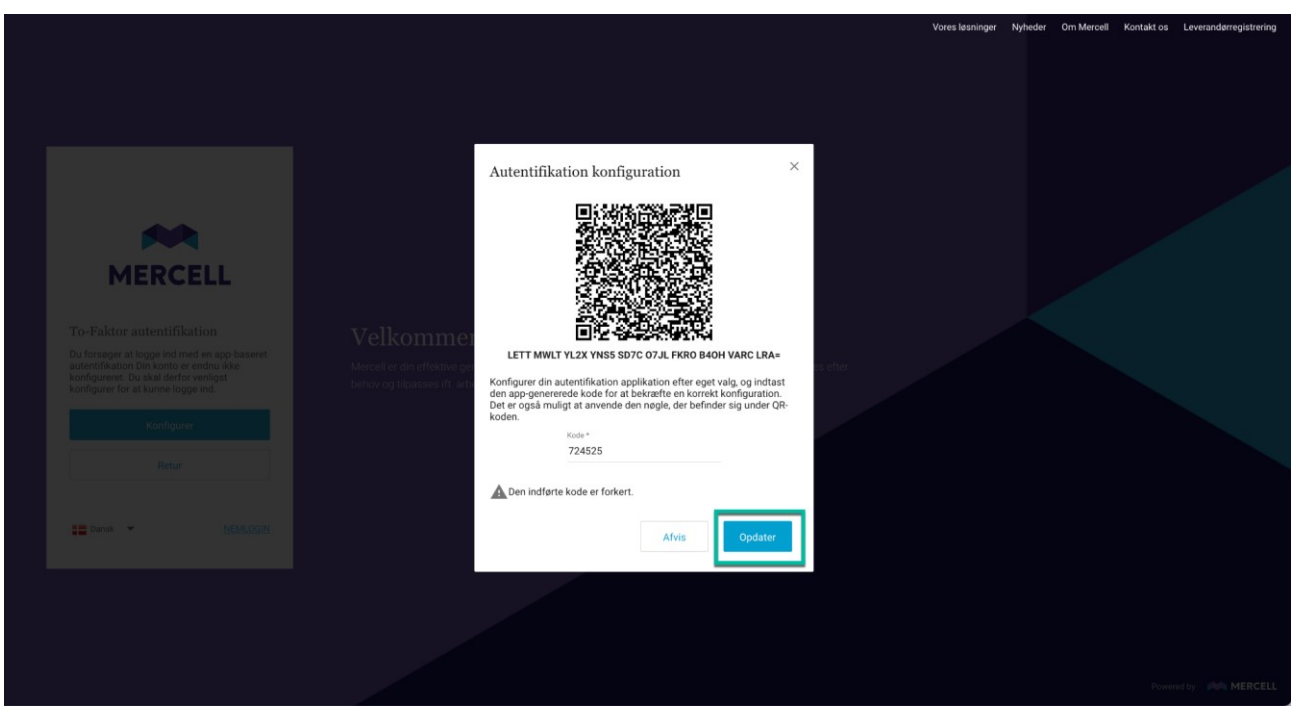

Man kan også vælge at indtaste nøglen, der står under QR-koden, i stedet for at scanne QR-koden.

### LETT MWLT YL2X YNS5 SD7C O7JL FKRO B4OH VARC LRA=

Brugeren modtager derefter en pop op-besked, der informerer brugeren om, at konfigurationen af den app-baserede authentification er gennemført. Klik derefter på "OK".

Phone: 70 60 58 20 [Support-form](https://mercell.atlassian.net/servicedesk/customer/portal/63) www.mercell.com

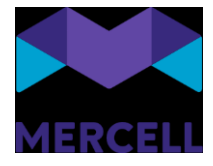

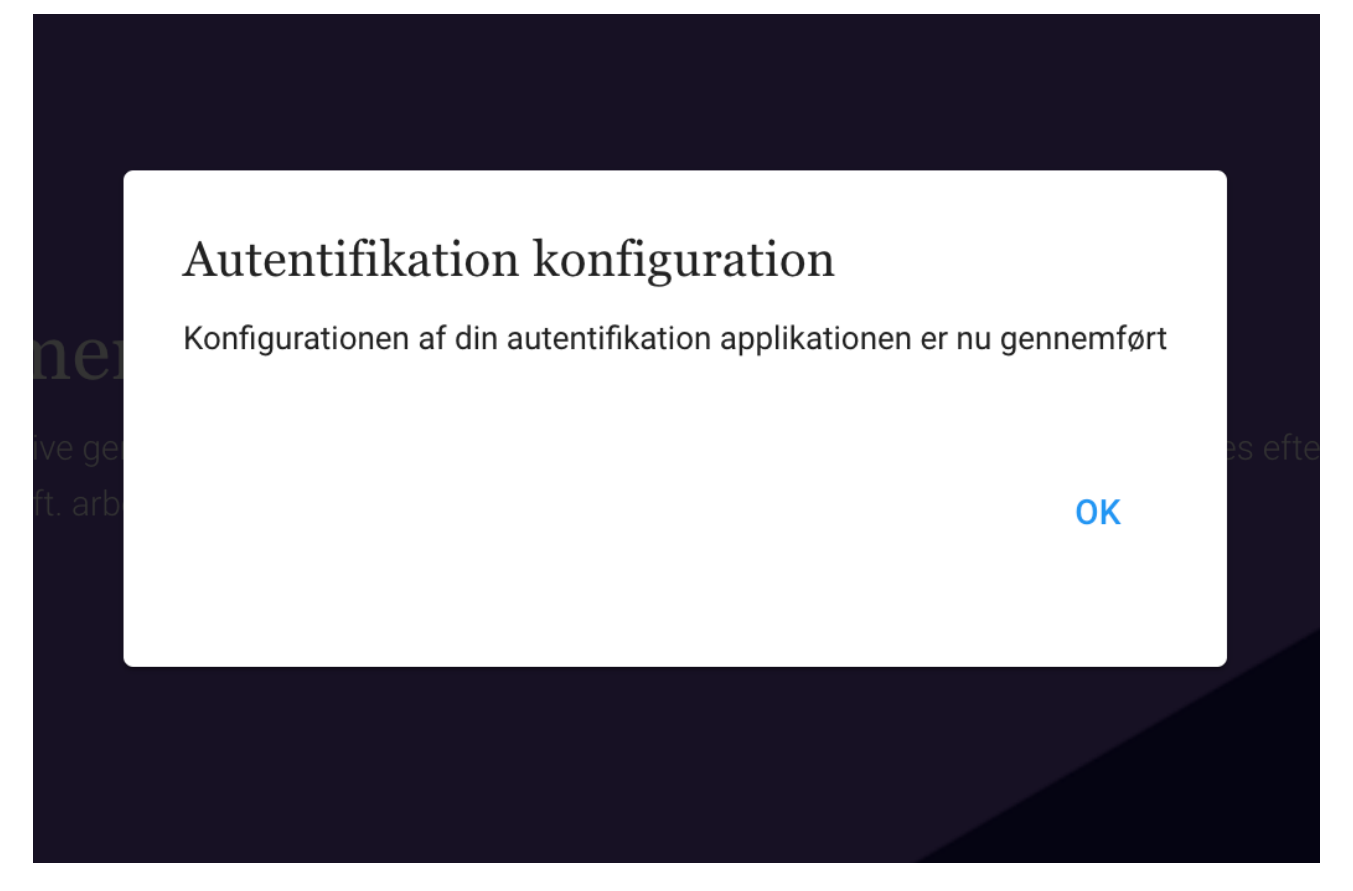

Den indledende authentificationskonfiguration er nu på plads, og brugeren sendes tilbage til loginsiden. Her bliver man nu bedt om at indtaste den kode, man modtager i sin authentificationsapplikation. Klik derefter på "Verificere", og brugeren bliver logget ind i løsningen.

Phone: 70 60 58 20 [Support-form](https://mercell.atlassian.net/servicedesk/customer/portal/63) www.mercell.com

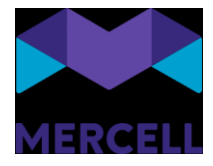

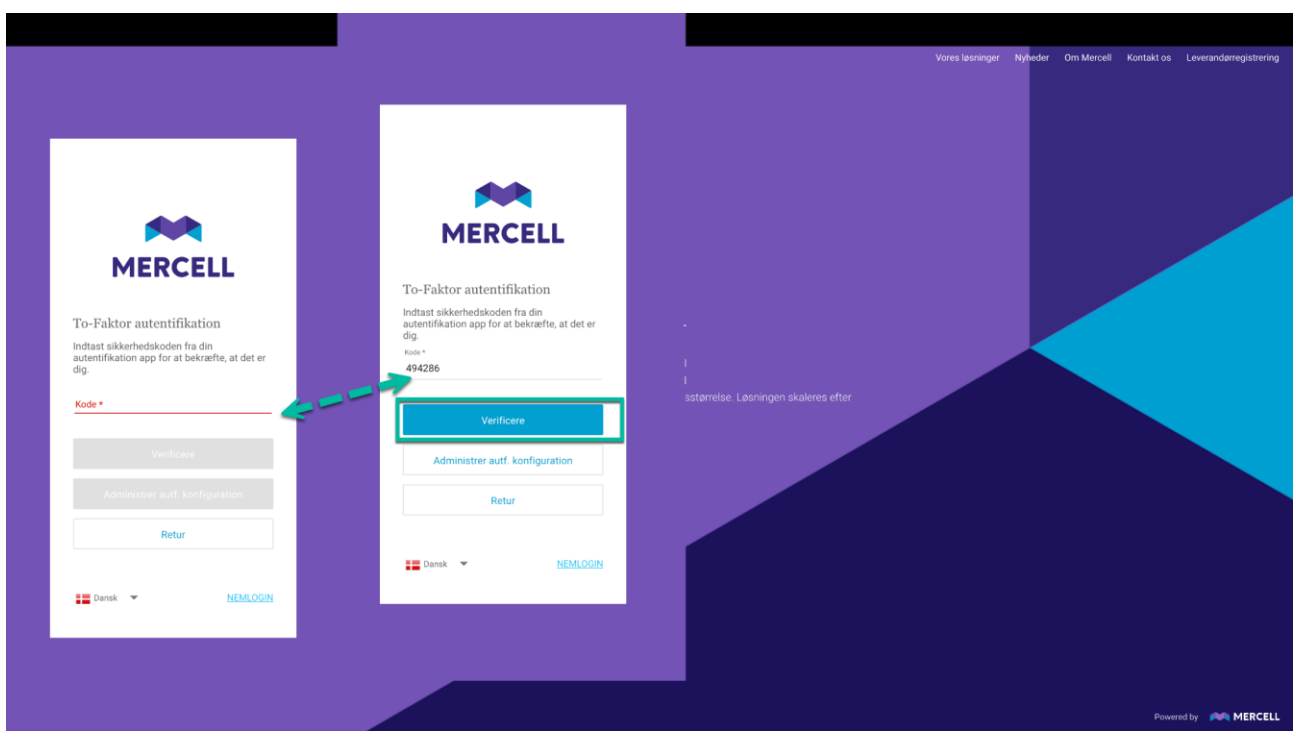

Næste gang brugeren har brug for at logge ind, indtaster brugeren først brugernavn og adgangskode, og dernæst den kode, der modtages i den valgte authentificationsapplikation.

#### **Administrering af den app-baserede authentification**

En bruger har selv mulighed for at opdatere eller slette authentificationen. En opdatering kan skyldes, at man har brug for at skifte telefon. En sletning kan skyldes, at man er i gang med at skifte authentificationsapplikationen.

Har man brug for at opdatere og skifte til en ny authentificationsapplikation, indtaster man koden som vanligt og klikker derefter på "Administrer autf. konfiguration".

Phone: 70 60 58 20 [Support-form](https://mercell.atlassian.net/servicedesk/customer/portal/63) www.mercell.com

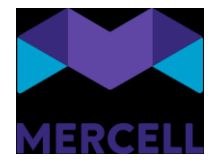

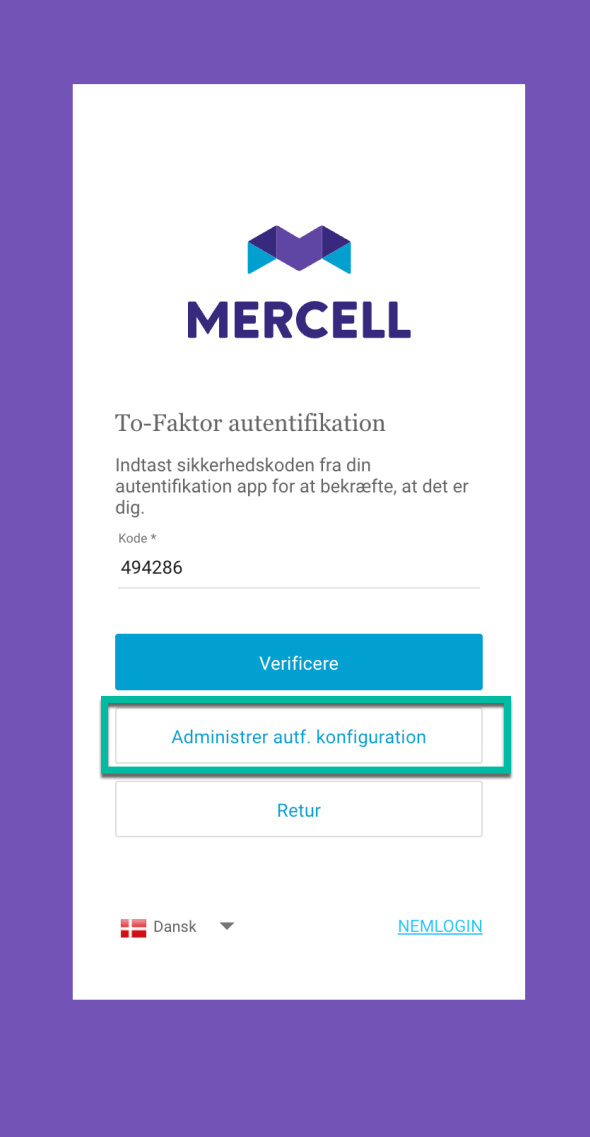

Man modtager derefter følgende pop op-besked, hvor man scanner QR-koden, tilføjer den tilsendte kode og klikker på "Opdater".

Phone: 70 60 58 20 [Support-form](https://mercell.atlassian.net/servicedesk/customer/portal/63) www.mercell.com

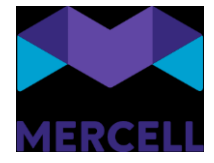

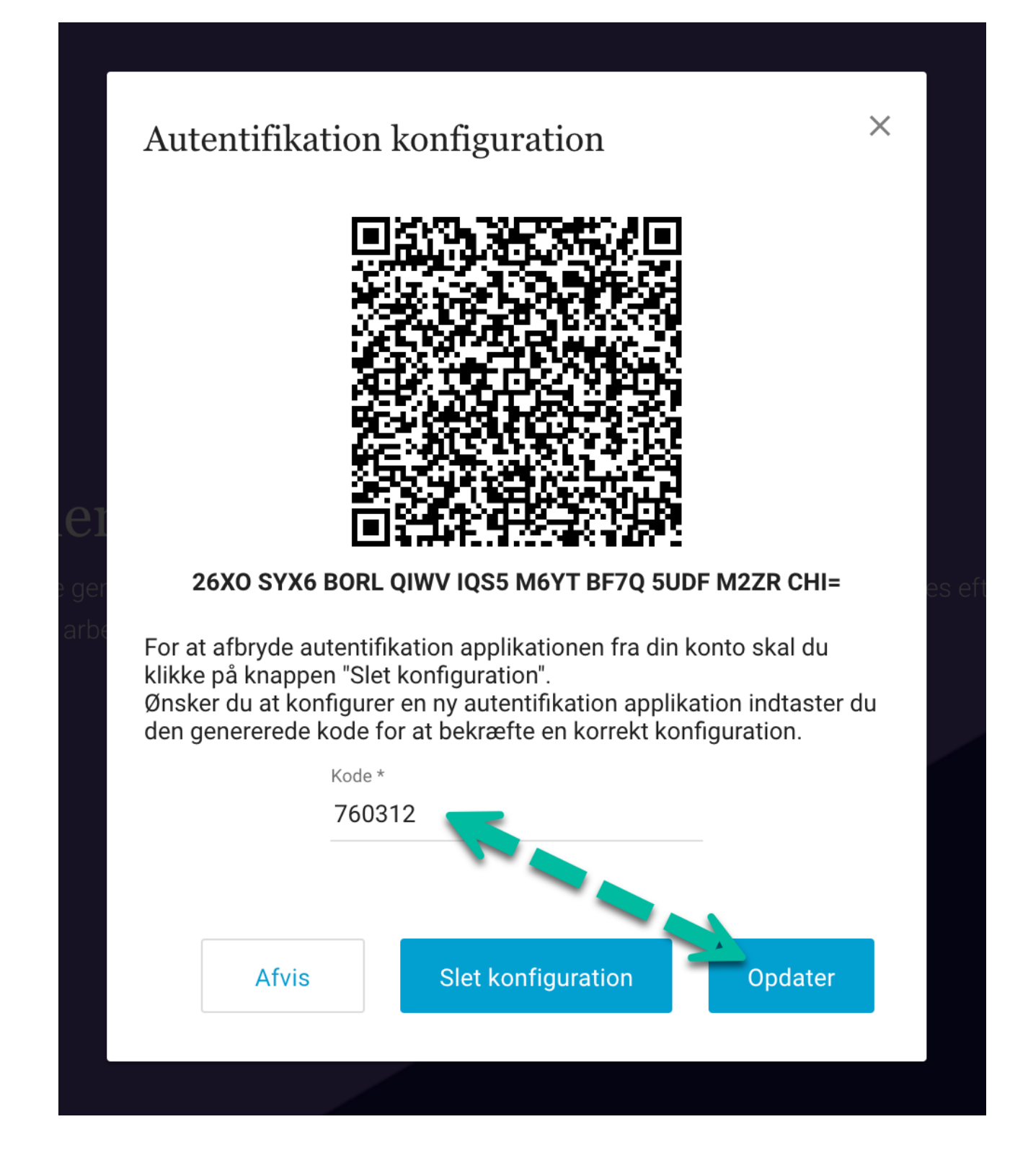

Ønsker man at slette sin konfiguration, klikker man på 'Slet konfiguration'.

**Mercell A/S** Vesterbrogade 149, 1620 København V Phone: 70 60 58 20 [Support-form](https://mercell.atlassian.net/servicedesk/customer/portal/63) www.mercell.com

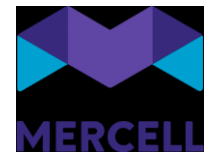

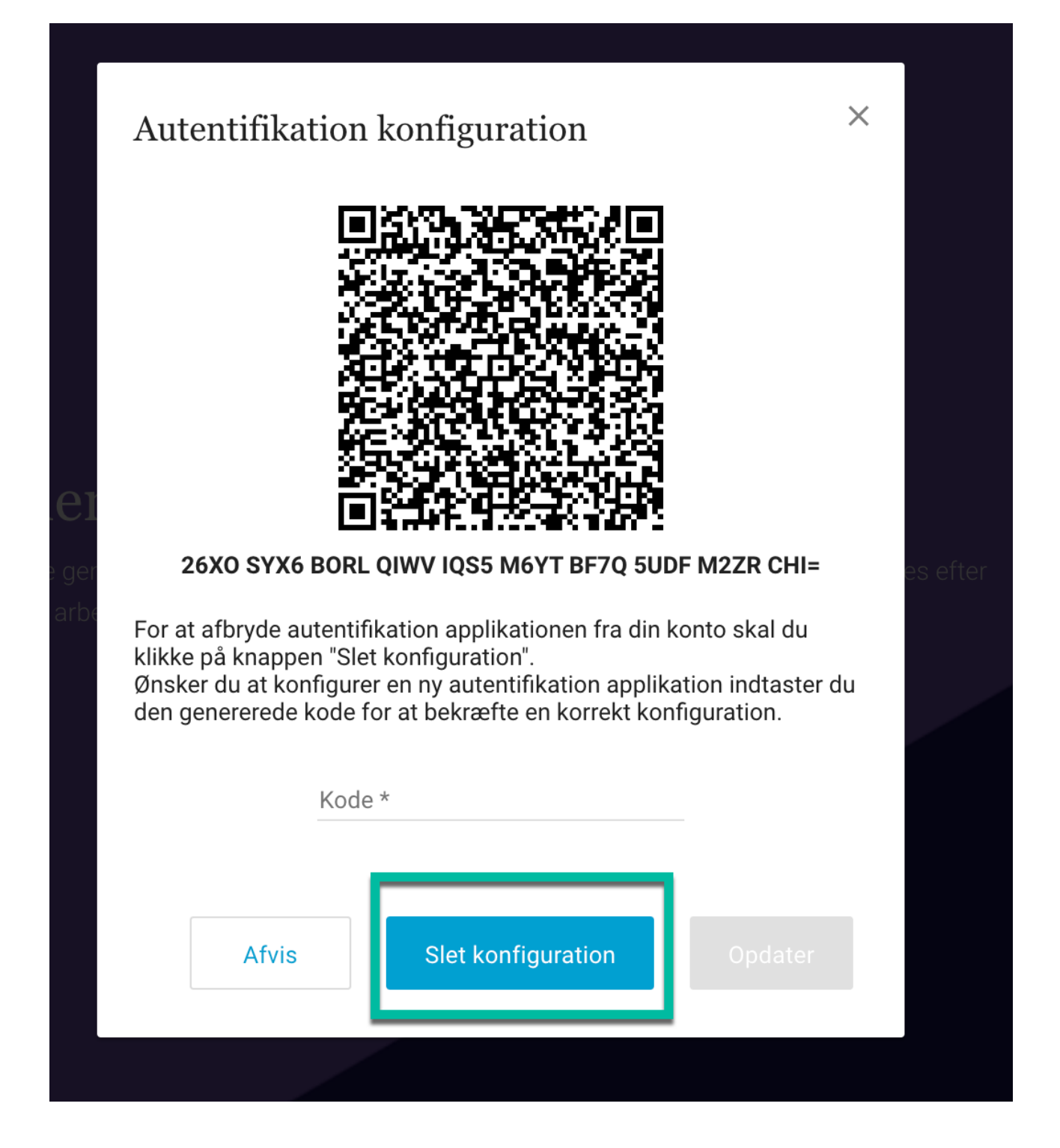

Brugeren modtager derefter en pop op-besked, der informerer brugeren om, at konfigurationen nu er slettet.

**Mercell A/S** Vesterbrogade 149, 1620 København V Phone: 70 60 58 20 [Support-form](https://mercell.atlassian.net/servicedesk/customer/portal/63) www.mercell.com

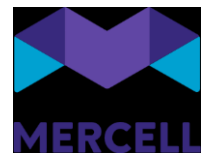

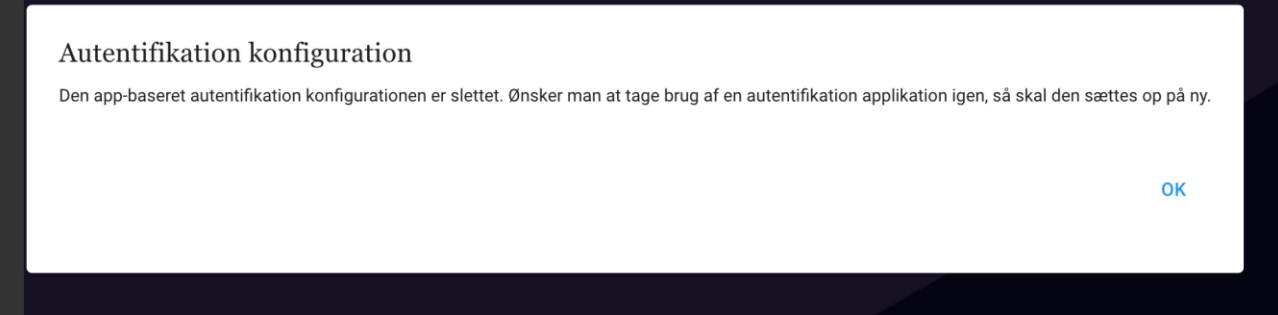

Hvis brugeren ikke har adgang til sin telefon, har en administrator også mulighed for at slette konfigurationen i administrationsmodulet. Dette gør administratoren ved at tilgå brugerfanen i administrationsmodulet. Brugere, der anvender den app-baserede authentification, har følgende ikon tilføjet på basisinformation:

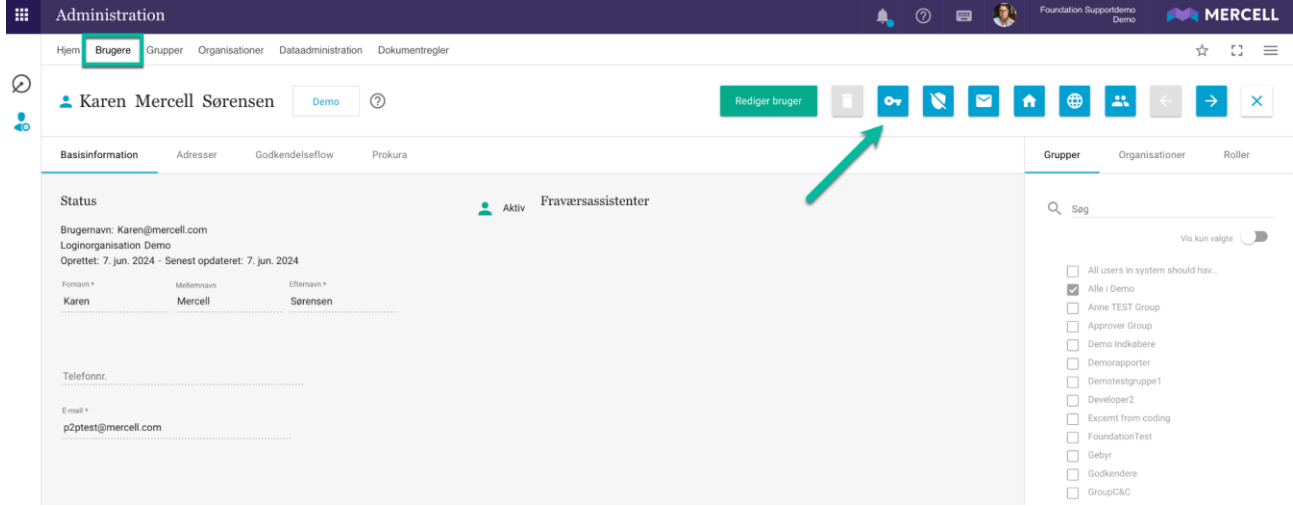

For at slette konfigurationen klikker man på ikonet, hvor administratoren bliver mødt af en pop opbesked, der spørger, om man ønsker at slette:

Phone: 70 60 58 20 [Support-form](https://mercell.atlassian.net/servicedesk/customer/portal/63) www.mercell.com

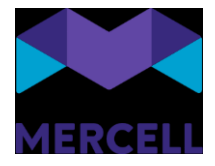

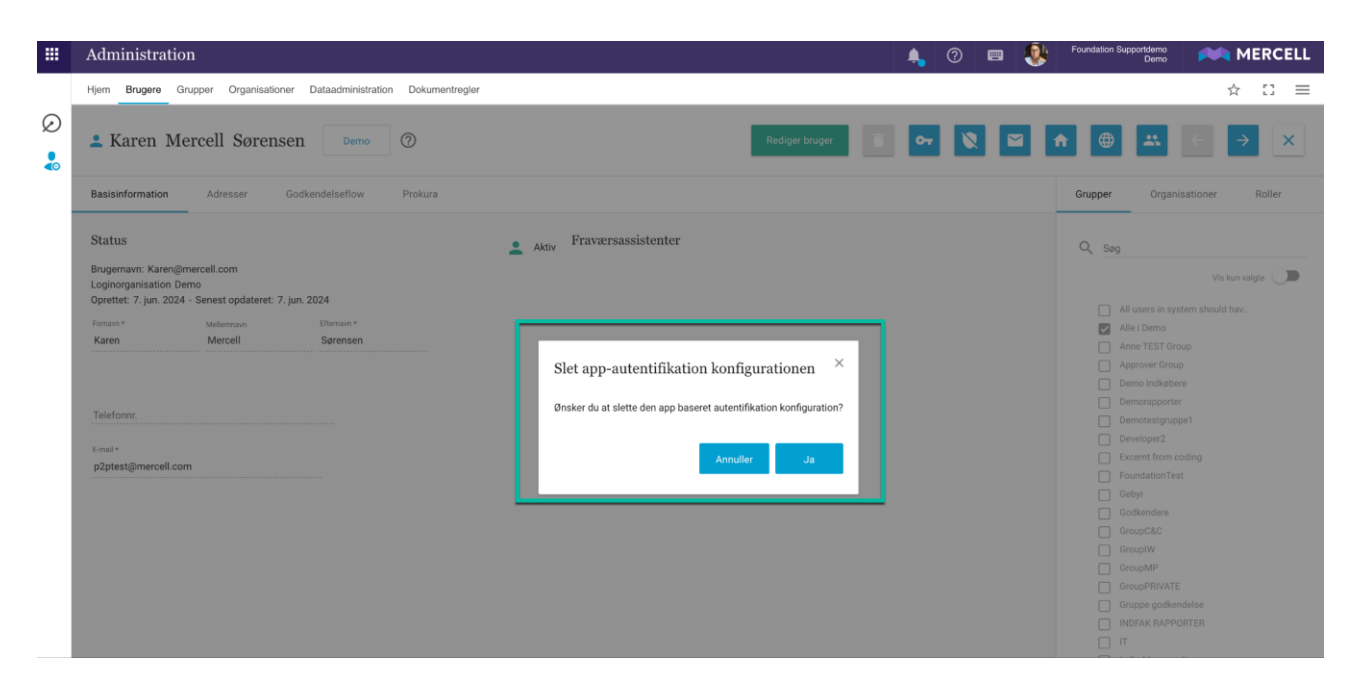

Administratoren kan vælge at klikke på "Annuller", ønsker man at fortryde sletningen.

Klikker administrator på 'Ja', så slettes konfigurationen, og man bliver mødt med følgende besked:

| 田                              | Administration                                                                                                    |                                                                                                    | A. | $\circ$ $\blacksquare$ | $\mathbf{a}$<br>Foundation Supportdemo | Demo                                   | <b>NEW MERCELL</b>   |
|--------------------------------|----------------------------------------------------------------------------------------------------|----------------------------------------------------------------------------------------------------|----|------------------------|----------------------------------------|----------------------------------------|----------------------|
|                                | Brugere Grupper Organisationer Dataadministration Dokumentregler<br>Hjem                                           |                                                                                                    |    |                        |                                        |                                        | -53<br>☆<br>$\equiv$ |
| Ø<br>٠<br>$\overline{\bullet}$ | <b>A Karen Mercell Sørensen</b><br>Demo                                                                            | $\odot$<br>Rediger bruger                                                                                                    |    | $\sim$                 |                                        |                                        | $\times$             |
|                                | Basisinformation<br>Godkendelseflow<br>Adresser                                                                    | Prokura                                                                                                    |    |                        | Grupper                                | Organisationer                         | Roller               |
|                                | <b>Status</b>                                                                                                    | Fraværsassistenter<br>$\overline{\phantom{a}}$<br>Aktiv                                                                         |    |                        | $Q$ Søg                                |                                        |                      |
|                                | Brugernavn: Karen@mercell.com<br>Loginorganisation Demo<br>Oprettet: 7. jun. 2024 - Senest opdateret: 7. jun. 2024 |                                                                                                    |    |                        |                                        |                                        | Vis kun valgte       |
|                                | Efternavn *<br>Fornavn <sup>*</sup><br>Mellemnayn                                                                  |                                                                                                    |    |                        |                                        | All users in system should hav         |                      |
|                                | Mercell<br>Sørensen<br>Karen                                                                                       |                                                                                                    |    |                        |                                        | Alle i Demo                            |                      |
|                                |                                                                                                    |                                                                                                    |    | $\times$               |                                        | Anne TEST Group                        |                      |
|                                |                                                                                                    | App-baseret autentifikation konfiguration                                                                                       |    |                        |                                        | Approver Group                         |                      |
|                                |                                                                                                    |                                                                                                    |    |                        |                                        | Demo Indkøbere<br>$\Box$ Demorapporter |                      |
|                                | Telefonnr.                                                                                                    | Den app-baseret autentifikation konfiguration er slettet. Information omkring dette er sendt på en e-mail til pågældende bruger |    |                        |                                        | Demotestgruppe1                        |                      |
|                                |                                                                                                    |                                                                                                    |    |                        |                                        | Developer2                             |                      |
|                                | E-mail *                                                                                                    |                                                                                                    | OK |                        |                                        | $\Box$ Excemt from coding              |                      |
|                                | p2ptest@mercell.com                                                                                                |                                                                                                    |    |                        |                                        | FoundationTest                         |                      |
|                                |                                                                                                    |                                                                                                    |    |                        | $\Box$ Gebyr                           |                                        |                      |
|                                |                                                                                                    |                                                                                                    |    |                        |                                        | Godkendere                             |                      |
|                                |                                                                                                    |                                                                                                    |    |                        |                                        | GroupC&C                               |                      |
|                                |                                                                                                    |                                                                                                    |    |                        |                                        | $\Box$ GroupIW                         |                      |
|                                |                                                                                                    |                                                                                                    |    |                        |                                        | GroupMP                                |                      |
|                                |                                                                                                    |                                                                                                    |    |                        |                                        | GroupPRIVATE                           |                      |
|                                |                                                                                                    |                                                                                                    |    |                        |                                        | $\Box$ Gruppe godkendelse              |                      |

*Næste gang en bruger forsøger at logge ind, skal en app-baseret konfiguration opsættes på ny.*

Vær opmærksom på, at kun administratorer med adgang til at redigere brugerprofiler har mulighed for at fjerne den app-baserede konfiguration.

#### **E-mail-notifikation**

For at forbedre sikkerheden omkring den app-baserede authentification samt brugervenligheden, modtager brugeren en e-mail-notifikation, hvis en administrator sletter brugerens authentificationskonfiguration.

Phone: 70 60 58 20 [Support-form](https://mercell.atlassian.net/servicedesk/customer/portal/63) www.mercell.com

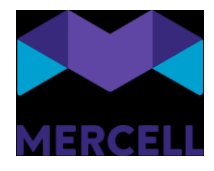

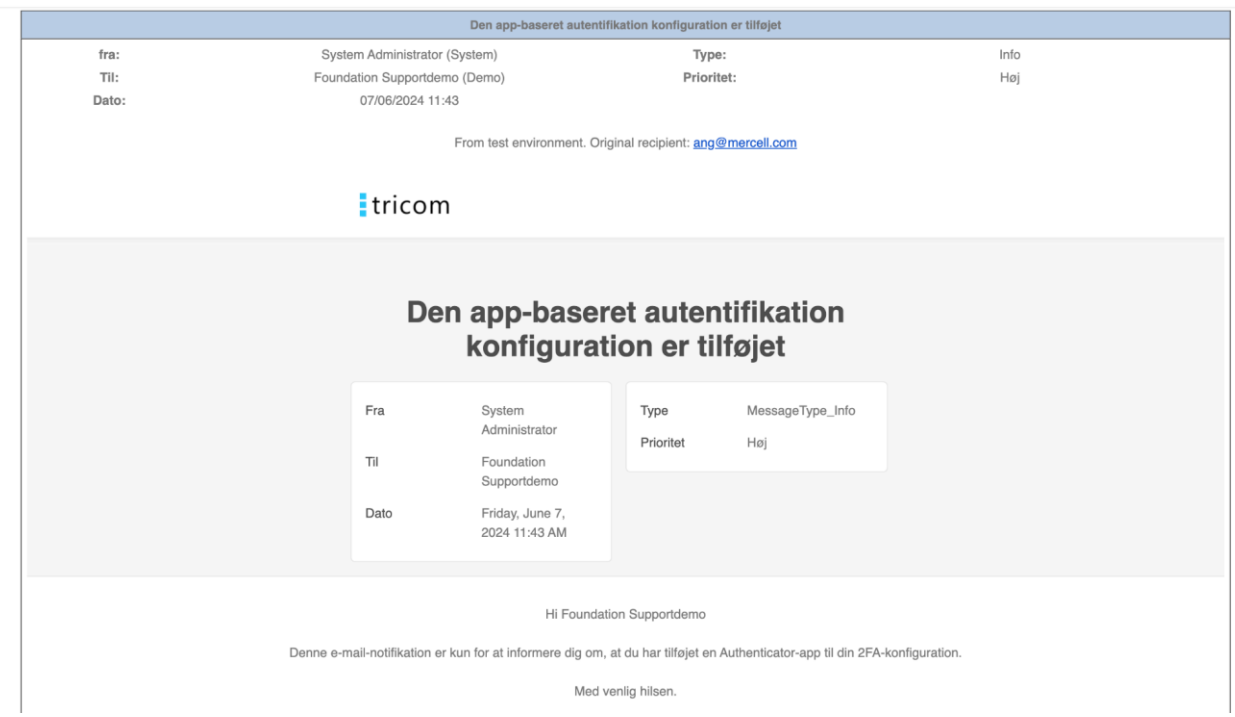

*Her ses et eksempel på en at den app-baseret authentification nu er tilføjet en bruger* 

**Log** 

Administratorer har mulighed for at tilgå en 2FA-rapport kaldet "Opdatering på brugerautentifikation". Her kan man se, hvilke af følgende handlinger der er foretaget:

- Opdatering af authentification
- Sletning af authentification

Phone: 70 60 58 20 [Support-form](https://mercell.atlassian.net/servicedesk/customer/portal/63) www.mercell.com

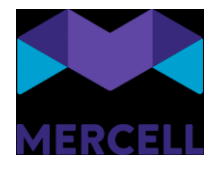

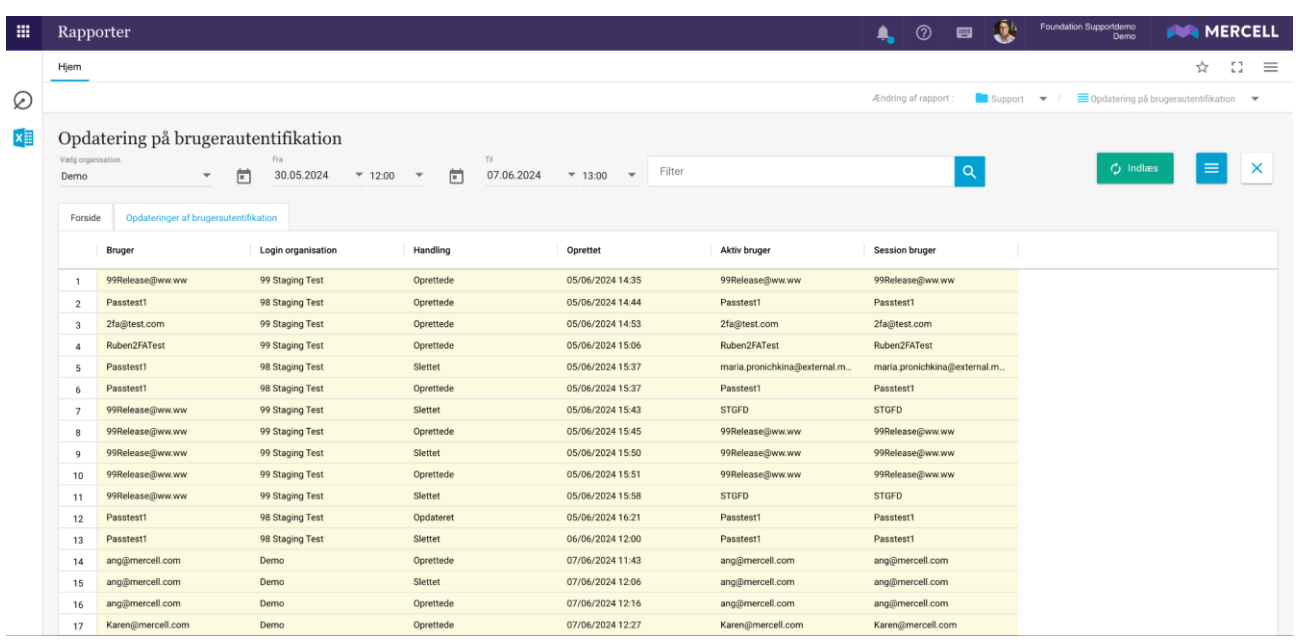

Rapporten indeholder en organisationsvælger samt dato og tidsinterval og mulighed for filtrering i søgningen. Derudover indeholder den følgende kolonner:

- Bruger: Dette felt indikerer navnet på brugeren, der anvender den app-baserede konfiguration.
- Loginorganisation: Dette felt viser den tildelte loginorganisation for den førnævnte bruger.
- Handling: Dette felt angiver typen af handling, der er foretaget, såsom sletning, oprettelse eller opdatering af konfigurationen.
- Oprettet: Felt angiver dato og klokkeslæt for oprettelsen af den nævnte handling.
- Aktiv bruger: Dette felt indikerer, hvilken bruger der er aktiv.
- Sessionsbruger: Dette felt angiver navnet på den bruger, der udførte handlingen.

#### <span id="page-14-0"></span>Sager

- 1. KIFIMP-1443 Brugere oplever med rigtig mange bilag, at de ikke kan ændre EAN nummer de får kaffemanden
- 2. KIFIMP-1425 Punch-out virker ikke
- 3. KIFIMP-1420 Kan ikke acceptere bilag konteret med Sag/Sagsopgave
- 4. KIFIMP-1419 Svært ved at åbne/ændre Eurocard faktura på 265 linjer
- 5. KIFIMP-1417 Valg af rekvirent
- 6. KIFIMP-1416 Fakturagodkender kan ikke godkende egne linjer ugyldig kontering på linjer
- 7. KIFIMP-1402 Rekvirent kan ikke foretage handlinger på faktura, som er tildelt ham
- 8. KIFIMP-1393 Ordremail indeholder link til vedhæftede filer gemt i "test"
- 9. KIFIMP-1389 Vareleverandør mangler adresse informationer
- 10. KIFIMP-1388 Bruger kan ikke se fakturalabels, der er delt med gruppe, hun er med i
- 11. KIFIMP-1387 Ikke muligt at fjerne std.godkender fra en gruppe under den klassiske administrations grænseflade
- 12. KIFIMP-1384 Vejledning til de lokale leverandører

Phone: 70 60 58 20 [Support-form](https://mercell.atlassian.net/servicedesk/customer/portal/63) www.mercell.com

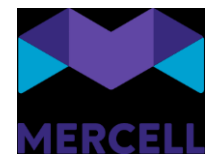

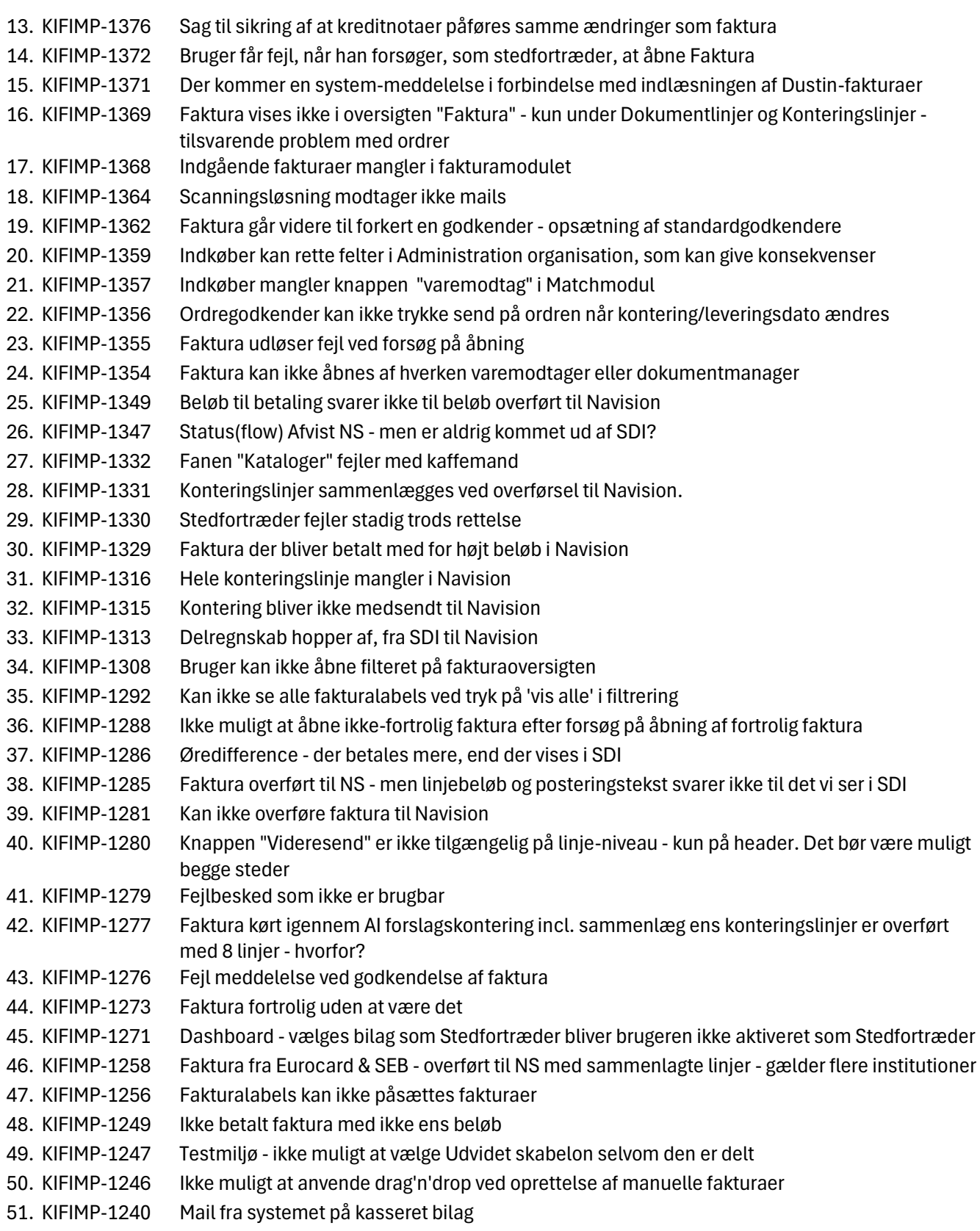

Phone: 70 60 58 20 [Support-form](https://mercell.atlassian.net/servicedesk/customer/portal/63) www.mercell.com

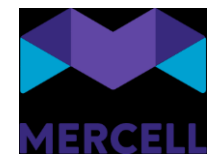

- 52. KIFIMP-1201 Dublet liste af kreditor
- 53. KIFIMP-1151 Tiff fil åbnes ikke på faktura
- 54. KIFIMP-1144 Opdeling af linjer fordelingsnøgle fejler
- 55. KIFIMP-1097 Kaffemand/fejl ved organisationssøgning
- 56. KIFIMP-1054 Er det intuitivt at man skal skrive FALSE/TRUE og ikke Nej/Ja?
- 57. KIFIMP-1373 Kontraktansvarlig skal kunne administrere adresser

Phone: 70 60 58 20 [Support-form](https://mercell.atlassian.net/servicedesk/customer/portal/63) www.mercell.com